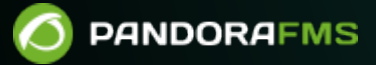

# **Migrating to another system**

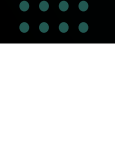

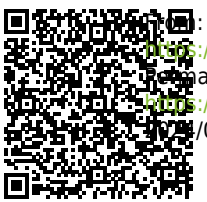

/pandorafms.com/manual/!current/  $\rho$ anent link: //pandorafms.com/manual/!current/en/documentation/pandorafms/technical\_annexes/21\_migration\_to\_another\_system 2024/06/10 14:36

## **Migrating to another system**

There can be many reasons to migrate a PFMS server and its Web Console, which are generally on the same real machine or virtual machine ([Pandora FMS monolith environment](https://pandorafms.com/manual/!current/en/documentation/pandorafms/installation/01_installing)).

Possible examples:

- A new version of Pandora FMS might require a different operating system, for example, migrating from CentOS 7 to Rocky Linux 8 or from Rocky Linux 8 to RedHat Enterprise (RHEL) 8.
- It could also be the case of migrating from one web service provider to another: Pandora FMS uses less data than the act of making an image of the entire operating system.
- In the case of audits or to test new functionalities, it is necessary to have a copy of the main server.

### **Procedure**

Usually the full path to the PFMS Web Console is

/var/www/html/pandora\_console

and in the following instructions it is abbreviated as \$CONSOLE\_PATH.

#### **Data Export**

1.- Make a backup of the database of the previous system. There are several steps, open a terminal window with administrator rights (user root):

• Start by making a logical copy of the database with the following command:

```
mysqldump --single-transaction --max allowed packet=512M -u root -p pandora>
backup_pandora_X.Y.sql
```
- The previous resulting file (backup pandora X.Y.sgl) will be compressed with the following data in order to have a single file for the move. For example backup pandora X.Y.tar.gz, compressed format which preserves the intrinsic values of each file.
- Compress all existing configuration files in the /etc/pandora/\*.conf directory.
- Zip the entire directory and subdirectories of \$CONSOLE PATH/attachment/.
- The custom images and icons in \$CONSOLE PATH/images/, if any.
- Zip the entire /var/spool/pandora/data\_in/ directory.
- Compress all the [server plugin](https://pandorafms.com/manual/!current/en/documentation/pandorafms/technical_reference/05_anexo_server_plugins_development) located in /usr/share/pandora\_server/util/plugin/. If they have one or more plugins of the server located in another directory that is not indicated, they must also be compressed.
- Compress all dependencies installed on the source server, which are necessary for the proper functioning of *scripts* or *plugins* installed on the source server and are not found on the target server. Advanced systems will need to fully install the Integrated Development Environments ( or Integrated Development Environment IDE ).

Compress all SSL certificates and custom Apache web server configuration located in /etc/httpd/ , if there are any such file(s).

You are solely responsible for the safeguarding of your data. Write down on paper and pencil the procedure you will choose for the data transfer. Be careful, use redundancy in terms of backups and procedures with several people helping you in the process.

#### **Data Import**

2.- Install the new Pandora FMS system from scratch, we recommend the [online installation tool.](https://pandorafms.com/manual/!current/en/documentation/pandorafms/installation/01_installing)

3.- Close all processes running on the new system, except mysql; start with Pandora FMS (starting with version NG 754, there are [additional options for manual start and stop](https://pandorafms.com/manual/!current/en/documentation/pandorafms/installation/06_server_management) of HA High Availability Environments):

 /etc/init.d/pandora\_server stop /etc/init.d/pandora\_agent\_daemon stop /etc/init.d/tentacle\_server stop

4.- To stop the Apache server will depend on the distribution you are using:

/etc/init.d/apache2 stop

/etc/init.d/httpd stop

```
systemctl stop httpd.service
```
5.- Next, send or copy, in the easiest way, the file backup pandora X.Y.tar.gz from the old system to the new one. Unzip the files in their corresponding places.

6.- Enter mysql with user root. Access the Pandora FMS database in the new system, by default pandora and import the database.

```
 # mysql -u root -p
 mysql>use pandora
 Database changed
 mysql>source ~/backup_pandora_X.Y.sql
```
This path will vary depending on the directory where you have the old system backup, here it is assumed that you have it in your home directory (\$HOME).

7.- If you are migrating to a major version, where the database structure changes, this would be the time to run the migration scripts as indicated in the [major version upgrade procedure.](https://pandorafms.com/manual/!current/en/documentation/pandorafms/installation/02_anexo_upgrade#update_a_major_version)

8.- If you have made a distribution change, take into account that the path or PATH of the Web

Console has been modified and in this case there are some fields in the database that have also been changed. modified, such as the tconfig table and its attachment store and fontpath fields. To modify these fields you must enter these instructions (query). The example is for a migration to Rocky Linux 8; in other distributions change the path of the Apache directory.

```
# mysql -u root -p> use pandora;
   Database changed> UPDATE tconfig SET value =
'/var/www/html/pandora console/attachment' WHERE token LIKE 'attachment store';>
UPDATE tconfig SET value =
'/var/www/html/pandora_console/include/fonts/smallfont.ttf ' WHERE token LIKE
'fontpath';
```
These PATH must also be taken into account in the server and console configuration files (config.php and pandora\_server.conf files).

9.- Once the database has been migrated, you must check if the files …/pandora\_console/include/config.php and /etc/pandora/pandora\_server.conf and the new ones they have the same data in the dbname, dbuser and dbpass fields.

- If they are the same go to step number 10.
- If they are different, choose only one of the following options:
	- $\circ$  Option ( a ): Replace the new files with the old ones.
	- $\circ$  Option (b): Copy the data (dbname, dbuser and dbpass) from the old files to the new ones.
	- Option ( c ): Grant permissions to the database with the data from the new installation. Assuming that the new installation has these data: dbname=pandora, dbuser=pandora1 and dbpass=pandora2, the example takes the form:

```
# mysql -u root -p> grant all privileges on pandora.* to 'pandora1'@'localhost'
identified by 'pandora2';> flush privileges;
```
10.- After this, start all the [daemon](https://pandorafms.com/manual/!current/en/documentation/pandorafms/introduction/03_glossary) again and you will be able to access the Pandora FMS Console, with all the Agents, Modules, alerts , etc.

11.- If in the new host the IP address or URL have changed, all Agents local will report to this new system. For Software Agents, you must modify the parameter server ip in each of them.

12.- Use, in [Operaciones Masivas, editing agents](https://pandorafms.com/manual/!current/en/documentation/pandorafms/complex_environments_and_optimization/01_massive_operations#operaciones_masivasagentes) to finalize any pending details.

 $\odot$